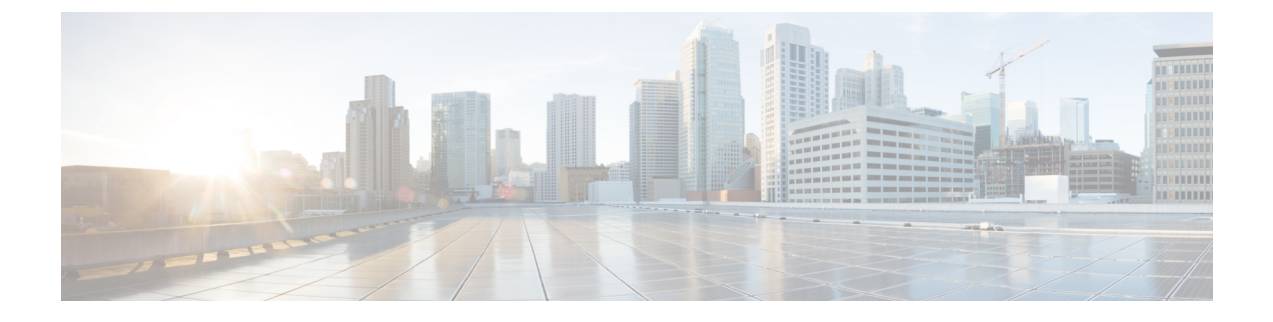

# **IPv6** ユニキャスト ルーティングの設定

- IPv6 [ユニキャストルーティングについて](#page-0-0) (1 ページ)
- IPv6 [ユニキャストルーティングの設定方法](#page-4-0) (5 ページ)
- IPv6 [ユニキャストルーティングのモニタリング](#page-13-0) (14 ページ)
- IPv6 ユニキャスト [ルーティングの設定例](#page-13-1) (14 ページ)
- IPv6 [ユニキャストルーティングの機能履歴と情報](#page-15-0) (16 ページ)

# <span id="page-0-0"></span>**IPv6** ユニキャストルーティングについて

この章では、 に IPv6 ホスト機能を設定する方法について説明します。

IPv6 Multicast Listener Discovery(MLD)スヌーピングの設定については、*MLD* スヌーピング 設定を参照してください。

## **IPv6** の概要

IPv4ユーザはIPv6に移行することができ、エンドツーエンドのセキュリティ、Quality ofService (QoS)、およびグローバルに一意なアドレスのようなサービスを利用できます。IPv6アドレ ス スペースによって、プライベート アドレスの必要性が低下し、ネットワーク エッジの境界 ルータで Network Address Translation (NAT; ネットワーク アドレス変換)処理を行う必要性も 低下します。

シスコの IPv6 の実装方法については、次の URL を参照してください。 [http://www.cisco.com/en/US/products/ps6553/products\\_ios\\_technology\\_home.html](http://www.cisco.com/en/US/products/ps6553/products_ios_technology_home.html)

### **IPv6** アドレス

スイッチがサポートするのは、IPv6 ユニキャスト アドレスのみです。サイトローカルなユニ キャスト アドレスおよびマルチキャスト アドレスはサポートされません。

IPv6 の 128 ビット アドレスは、コロンで区切られた一連の 8 つの 16 進フィールド (n:n:n:n:n:n:n:n. の形式)で表されます。次に、IPv6 アドレスの例を示します。

2031:0000:130F:0000:0000:09C0:080F:130B

実装を容易にするために、各フィールドの先行ゼロは省略可能です。上記アドレスは、先行ゼ ロを省略した次のアドレスと同じです。

#### 2031:0:130F:0:0:9C0:80F:130B

2 つのコロン(::)を使用して、ゼロが連続する 16 進フィールドを表すことができます。ただ し、この短縮形を使用できるのは、各アドレス内で 1 回のみです。

#### 2031:0:130F::09C0:080F:130B

IPv6 アドレス形式、アドレス タイプ、および IPv6 パケット ヘッダーの詳細については、 Cisco.com で『*Cisco IOS IPv6 ConfigurationLibrary*』の [http://www.cisco.com/c/en/us/td/docs/ios-xml/](http://www.cisco.com/c/en/us/td/docs/ios-xml/ios/ipv6_basic/configuration/xe-3e/ip6b-xe-3e-book.html) [ios/ipv6\\_basic/configuration/xe-3e/ip6b-xe-3e-book.html](http://www.cisco.com/c/en/us/td/docs/ios-xml/ios/ipv6_basic/configuration/xe-3e/ip6b-xe-3e-book.html) を参照してください。

### サポート対象の **IPv6** ユニキャスト ルーティング機能

ここでは、スイッチでサポートされている IPv6 プロトコル機能について説明します。

#### **128** ビット幅のユニキャスト アドレス

スイッチは集約可能なグローバル ユニキャスト アドレスおよびリンクに対してローカルなユ ニキャスト アドレスをサポートします。サイトに対してローカルなユニキャスト アドレスは サポートされていません。

• 集約可能なグローバル ユニキャスト アドレスは、集約可能グローバル ユニキャスト プレ フィックスの付いた IPv6 アドレスです。このアドレス構造を使用すると、ルーティング プレフィックスを厳格に集約することができ、グローバルルーティングテーブル内のルー ティング テーブル エントリ数が制限されます。これらのアドレスは、組織を経由して最 終的にインターネット サービス プロバイダーに至る集約リンク上で使用されます。

これらのアドレスはグローバル ルーティング プレフィックス、サブネット ID、およびイ ンターフェイス ID によって定義されます。現在のグローバル ユニキャスト アドレス割り 当てには、バイナリ値001 (2000::/3) で開始するアドレス範囲が使用されます。プレフィッ クスが2000::/3 (001) ~E000::/3 (111) のアドレスには、Extended Unique Identifier (EUI) 64 フォーマットの 64 ビット インターフェイス ID を設定する必要があります。

• リンクに対してローカルなユニキャストアドレスをすべてのインターフェイスに自動的に 設定するには、修飾 EUI フォーマット内で、リンクに対してローカルなプレフィックス FE80::/10 (1111 1110 10) およびインターフェイスID を使用します。ネイバー探索プロト コル (NDP) およびステートレス自動設定プロセスでは、リンクに対してローカルなアド レスが使用されます。ローカルリンク上のノードは、リンクに対してローカルなアドレス を使用します。通信する場合に、グローバルに一意なアドレスは不要です。IPv6 ルータ は、リンクに対してローカルな送信元または宛先アドレスを持つパケットをその他のリン クに転送しません。

#### **IPv6** の **DNS**

IPv6 は、ドメイン ネーム システム (DNS) のレコード タイプを、DNS 名前/アドレスおよび アドレス/名前の検索プロセスでサポートします。DNSAAAAリソースレコードタイプはIPv6 アドレスをサポートし、IPv4 の A アドレス レコードと同等です。スイッチは IPv4 および IPv6 の DNS 解決をサポートします。

#### **ICMPv6**

IPv6 のインターネット制御メッセージ プロトコル(ICMP)は、ICMP 宛先到達不能メッセー ジなどのエラーメッセージを生成して、処理中に発生したエラーや、その他の診断機能を報告 します。IPv6 では、ネイバー探索プロトコルおよびパス MTU ディスカバリに ICMP パケット も使用されます。

#### ネイバー探索

スイッチは、IPv6対応のネイバー探索プロトコル(NDP)(ICMPv6の最上部で稼働するプロ トコル)、および NDP をサポートしない IPv6 ステーション対応のスタティック ネイバー エ ントリもサポートします。IPv6ネイバー探索プロセスはICMPメッセージおよび送信請求ノー ド マルチキャスト アドレスを使用して、同じネットワーク (ローカル リンク) 上のネイバー のリンク層アドレスを判別し、ネイバーに到達できるかどうかを確認し、近接ルータを追跡し ます。

スイッチは、マスク長が 64 未満のルートに対して ICMPv6 リダイレクトをサポートしていま す。マスク長が 64 ビットを超えるホスト ルートまたは集約ルートでは、ICMP リダイレクト がサポートされません。

ネイバー探索スロットリングにより、IPv6 パケットをルーティングするためにネクスト ホッ プ転送情報を取得するプロセス中に、スイッチ CPU に不必要な負荷がかかりません。IPv6 パ ケットのネクストホップがスイッチによってアクティブに解決しようとしている同じネイバー である場合は、そのようなパケットが追加されると、スイッチはそのパケットをドロップしま す。このドロップにより、CPU に余分な負荷がかからないようになります。

(注) IPv6 ネクストホップセキュリティ機能は でサポートされていません。

#### **IPv6** のステートレス自動設定および重複アドレス検出

スイッチではステートレス自動設定が使用されているため、ホストやモバイル IP アドレスの 管理のような、リンク、サブネット、およびサイトアドレス指定の変更を管理することができ ます。ホストはリンクに対してローカルな独自アドレスを自動的に設定します。起動元ノード はルータに送信請求を送信して、インターフェイス設定をアドバタイズするようルータに要求 します。

#### **IPv6** アプリケーション

スイッチは、次のアプリケーションについて IPv6 をサポートします。

- ping、traceroute、Telnet
- IPv6 トランスポートによるセキュア シェル(SSH)
- IPv6 トランスポートによる HTTP サーバ アクセス
- IPv4 トランスポートによる AAAA の DNS レゾルバ
- IPv6 アドレスの Cisco Discovery Protocol(CDP)サポート

#### **IPv6** のスタティック ルート

スタティックルートは手動で設定され、2つのネットワーキングデバイス間のルートを明示的 に定義します。スタティックルートが有効なのは、外部ネットワークへのパスが1つしかない 小規模ネットワークの場合、または大規模ネットワークで特定のトラフィックタイプにセキュ リティを設定する場合です。

#### **RIP** の**IPv6**

IPv6 の Routing Information Protocol(RIP)は、ルーティング メトリックとしてホップ カウン トを使用するディスタンスベクトル プロトコルです。IPv6 アドレスおよびプレフィックスの サポート、すべての RIP ルータを含むマルチキャスト グループ アドレス FF02::9 を RIP アッ プデート メッセージの宛先アドレスとして使用する機能などがあります。

#### **IPv6**による**SNMP**と**Syslog**

IPv4 と IPv6 の両方をサポートするには、IPv6 のネットワーク管理で IPv4 および IPv6 のトラ ンスポートが必要になります。IPv6 による Syslog は、このトランスポートのアドレス データ タイプをサポートします。

Simple Network Management Protocol (SNMP) と IPv6 を介した syslog は、次の機能を提供しま す。

- IPv4 と IPv6 両方のサポート
- SNMP に対する IPv6 トランスポート、および SNMP 変更による IPv6 ホストのトラップの サポート
- IPv6 アドレス指定をサポートするための SNMP および Syslog に関連する MIB
- IPv6 ホストをトラップ レシーバとして設定

IPv6に関連するサポートでは、SNMPは既存のIPトランスポートマッピングを変更して、IPv4 と IPv6 を同時にサポートします。次の SNMP 動作は、IPv6 トランスポート管理をサポートし ます。

- •デフォルト設定のユーザ データグラム プロトコル(UDP)SNMP ソケットを開く
- *SR\_IPV6\_TRANSPORT* と呼ばれる新しいトランスポート メカニズムを提供
- IPv6 トランスポートによる SNMP 通知の送信
- IPv6 トランスポートの SNMP 名のアクセス リストのサポート
- IPv6 トランスポートを使用した SNMP プロキシ転送のサポート
- SNMP マネージャ機能と IPv6 トランスポートの連動確認

#### **IPv6** 上の **HTTP**(**S**)

HTTP クライアントは要求を IPv4 HTTP サーバと IPv6 HTTP サーバの両方に送信し、これらの サーバはIPv4 HTTPクライアントとIPv6 HTTPクライアントの両方からの要求に応答します。 IPv6 アドレスを含む URL は、16 ビット値をコロンで区切った 16 進数で指定する必要があり ます。

受信ソケットコールは、IPv4アドレスファミリまたはIPv6アドレスファミリを選択します。 受信ソケットは、IPv4 ソケットまたは IPv6 ソケットのいずれかです。リスニング ソケット は、接続を示すIPvv4とIPv6の両方の信号を待ち受け続けます。IPv6リスニングソケットは、 IPv6 ワイルドカード アドレスにバインドされています。

基本TCP/IPスタックは、デュアルスタック環境をサポートします。HTTPには、TCP/IPスタッ ク、およびネットワーク層相互作用を処理するためのソケットが必要です。

HTTP 接続を確立するには、基本ネットワーク接続(ping)がクライアントとサーバホストと の間に存在する必要があります。

### **IPv6** のデフォルト設定

表 **<sup>1</sup> : IPv6** のデフォルト設定

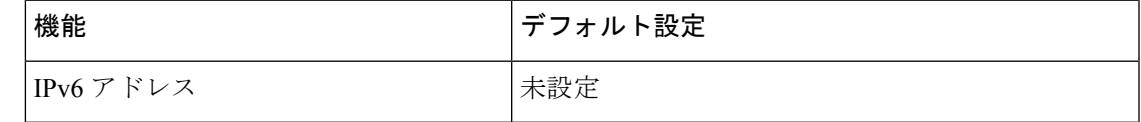

## <span id="page-4-0"></span>**IPv6** ユニキャストルーティングの設定方法

## **IPv6** アドレッシングの設定と **IPv6** ルーティングのイネーブル化

ここでは、IPv6 アドレスを各レイヤ 3 インターフェイスに割り当てて、IPv6 トラフィックを スイッチ上でグローバル転送する方法を説明します。

スイッチで IPv6 を設定する前に、次の点に注意してください。

**ipv6 address** インターフェイス コンフィギュレーション コマンドでは、16 ビット値を使用し たコロン区切りの 16 進形式で指定したアドレスで *ipv6-address* 変数および *ipv6-prefix* 変数を入 力する必要があります。prefix-length変数 (スラッシュ(/) で始まる)は、プレフィックス(ア ドレスのネットワーク部分)を構成するアドレスの上位連続ビット数を示す 10 進値です。

インターフェイス上の IPv6 トラフィックを転送するには、そのインターフェイス上でグロー バル IPv6 アドレスを設定する必要があります。インターフェイス上で IPv6 アドレスを設定す ると、リンクに対してローカルなアドレスの設定、およびそのインターフェイスに対するIPv6 のアクティブ化が自動的に行われます。設定されたインターフェイスは、次に示す、該当リン クの必須マルチキャスト グループに自動的に参加します。

- インターフェイスに割り当てられた各ユニキャストアドレスの送信要求ノードマルチキャ スト グループ FF02:0:0:0:0:1:ff00::/104(このアドレスはネイバー探索プロセスで使用され る)
- すべてのノードを含む、ルータリンクに対してローカルなマルチキャストグループFF02::1
- すべてのルータを含む、リンクに対してローカルなマルチキャスト グループ FF02::2

IPv6 アドレスをレイヤ 3 インターフェイスに割り当てて IPv6 転送をイネーブルにするには、 特権 EXEC モードで次の手順を実行します。

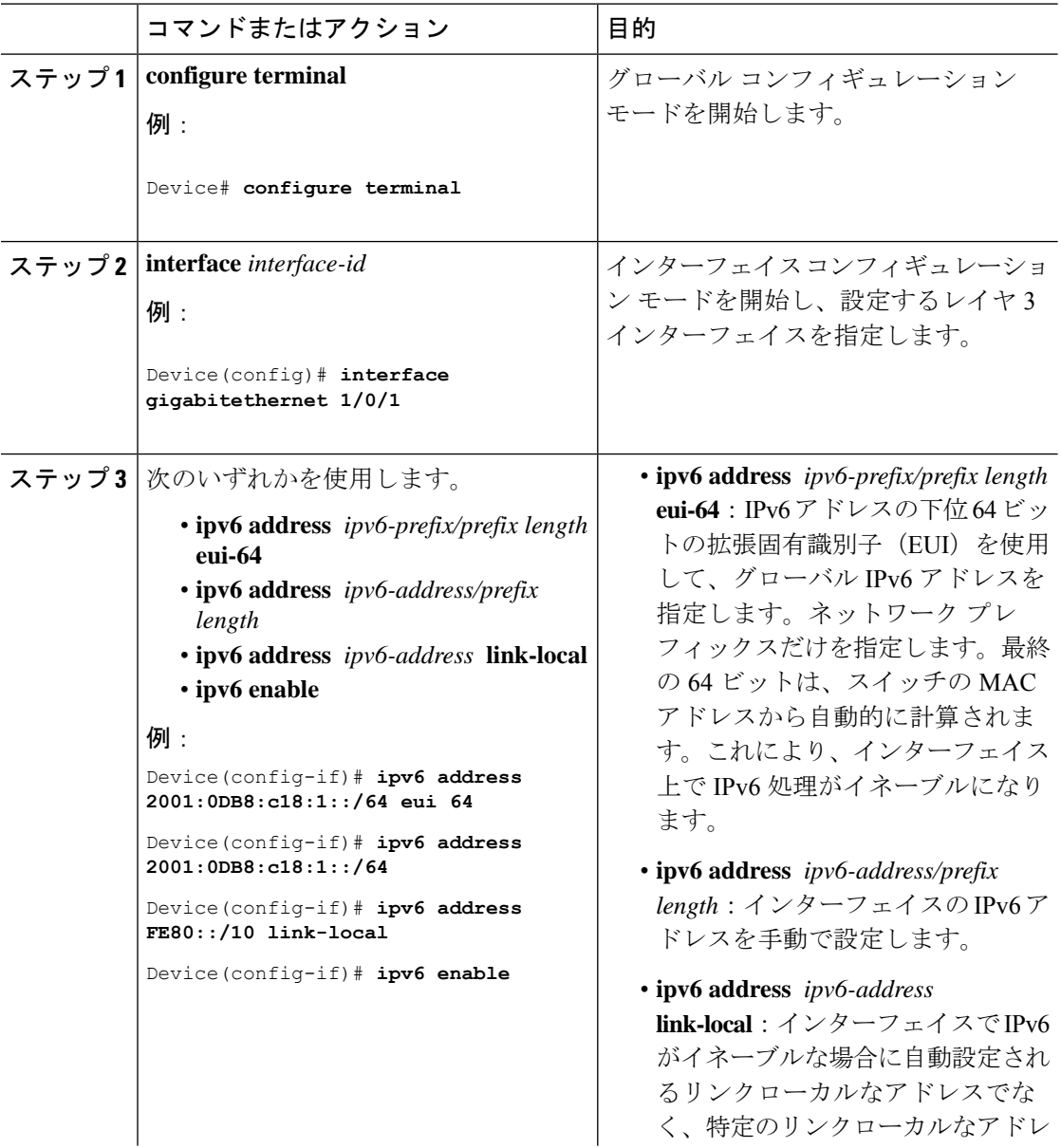

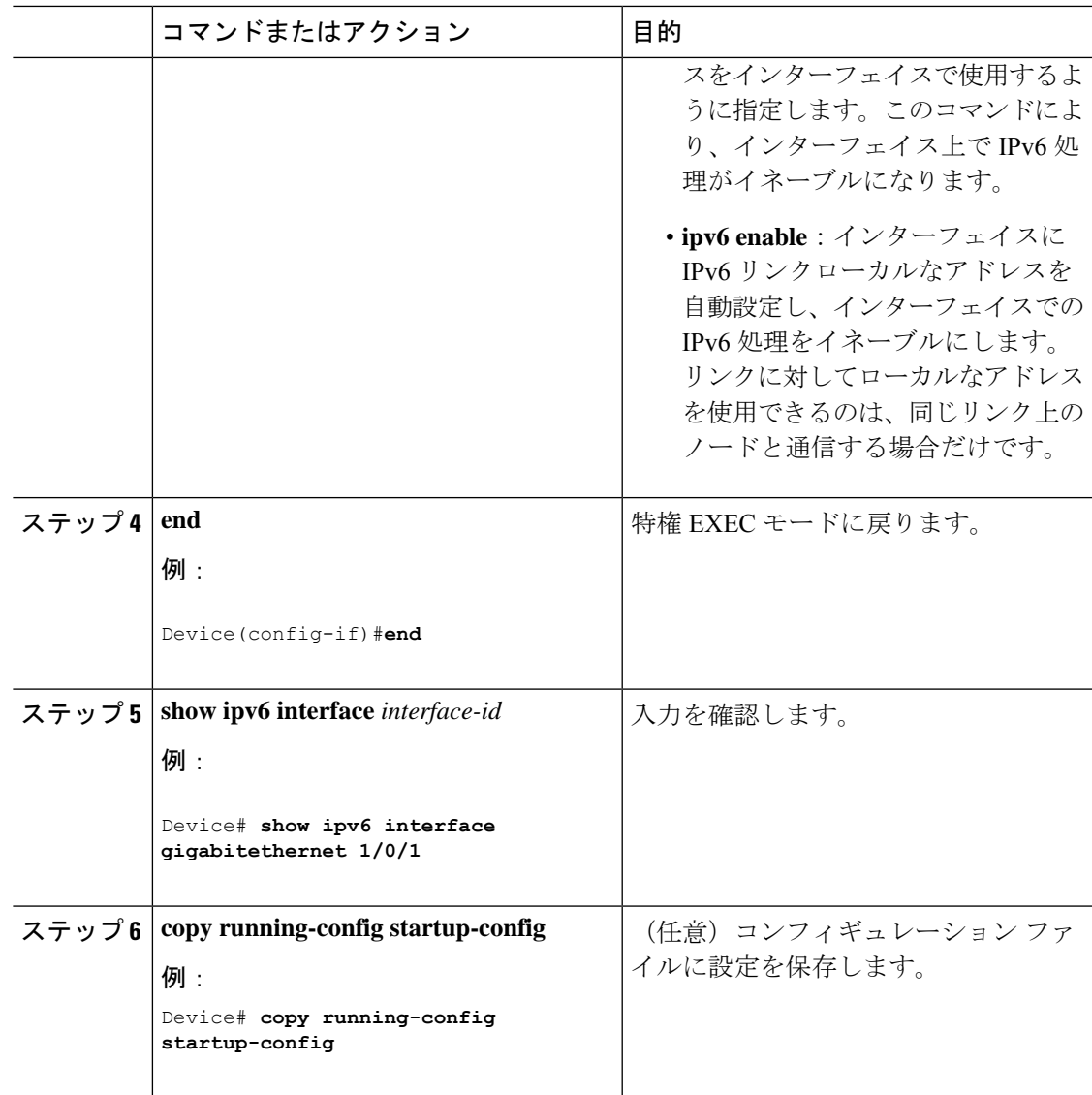

## **IPv6 ICMP** レート制限の設定

ICMP レート制限はデフォルトでイネーブルです。エラー メッセージのデフォルト間隔は 100 ミリ秒、デフォルト バケット サイズ (バケットに格納される最大トークン数)は 10 です。

ICMP レート制限パラメータを変更するには、特権 EXEC モードで次の手順を実行します。

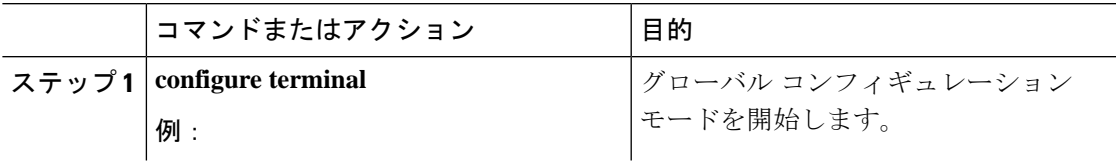

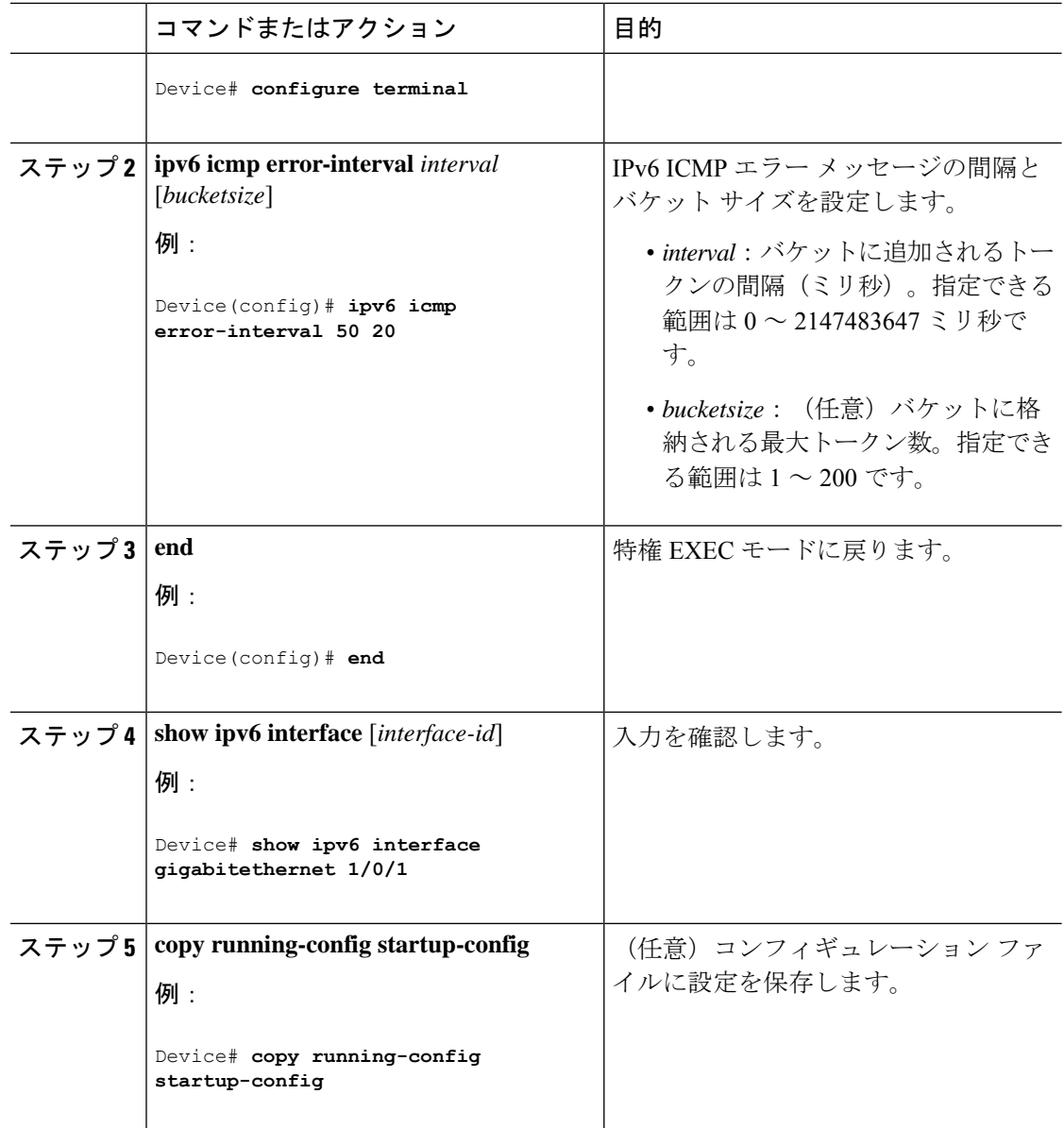

## **IPv6** のスタティック ルーティングの設定(**CLI**)

スタティック IPv6 ルートを設定するには、特権 EXEC モードで次の手順を実行します。

$$
\overline{\mathscr{A}}
$$

(注) スイッチは、16 個の IPv6 スタティック ルートをサポートします。

#### 始める前に

スタティック IPv6 ルートの設定前には、次の処理を実行する必要があります。

- **iprouting** グローバル コンフィギュレーション コマンドを使用してルーティングをイネー ブルにします。
- **ipv6 unicast-routing** グローバル コンフィギュレーション コマンドを使用して IPv6 パケッ トの転送をイネーブルにします。
- インターフェイスに IPv6 アドレスを設定して、少なくとも 1 つの IPv6 をレイヤ 3 イン ターフェイスでイネーブルに設定します。

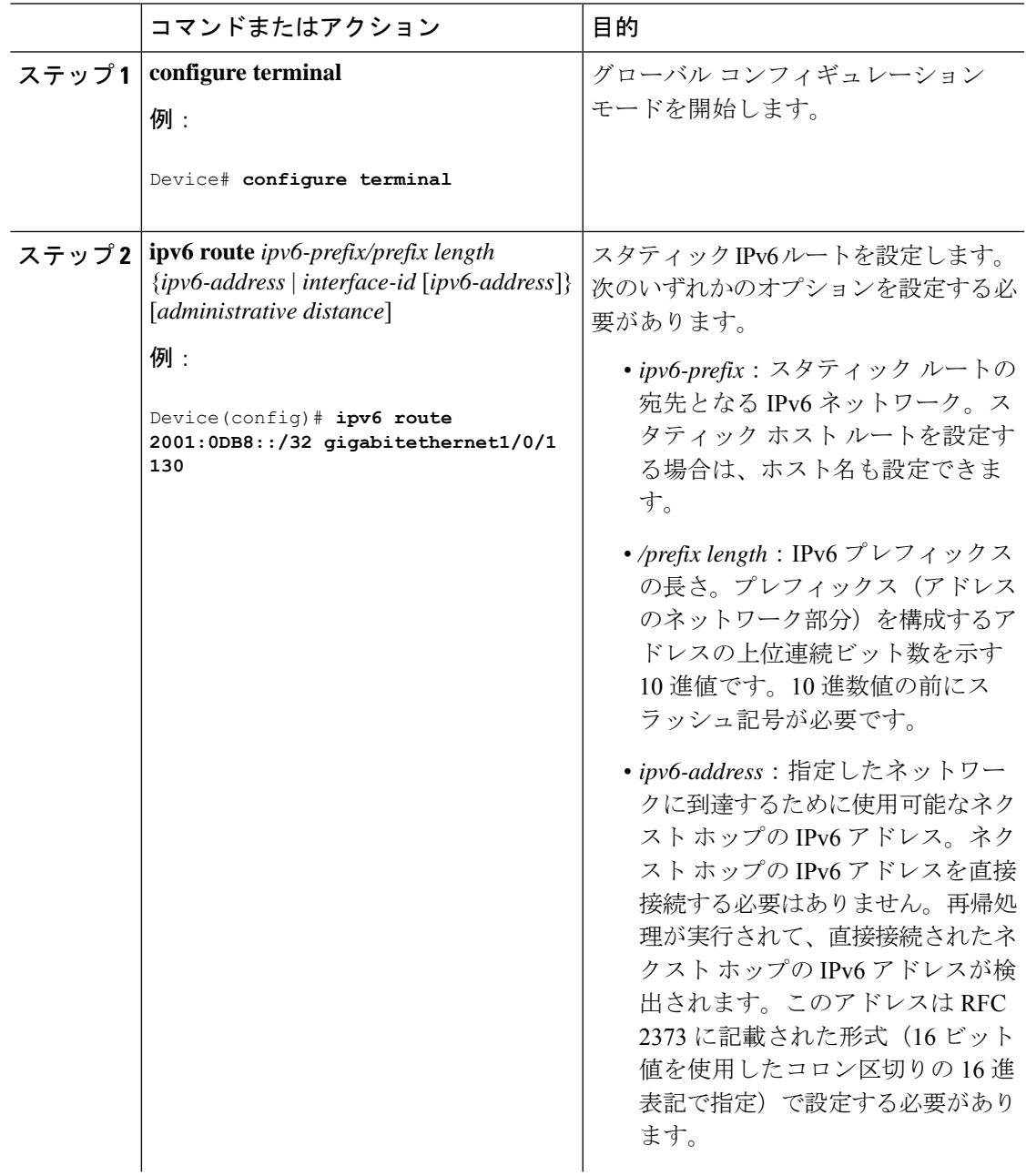

I

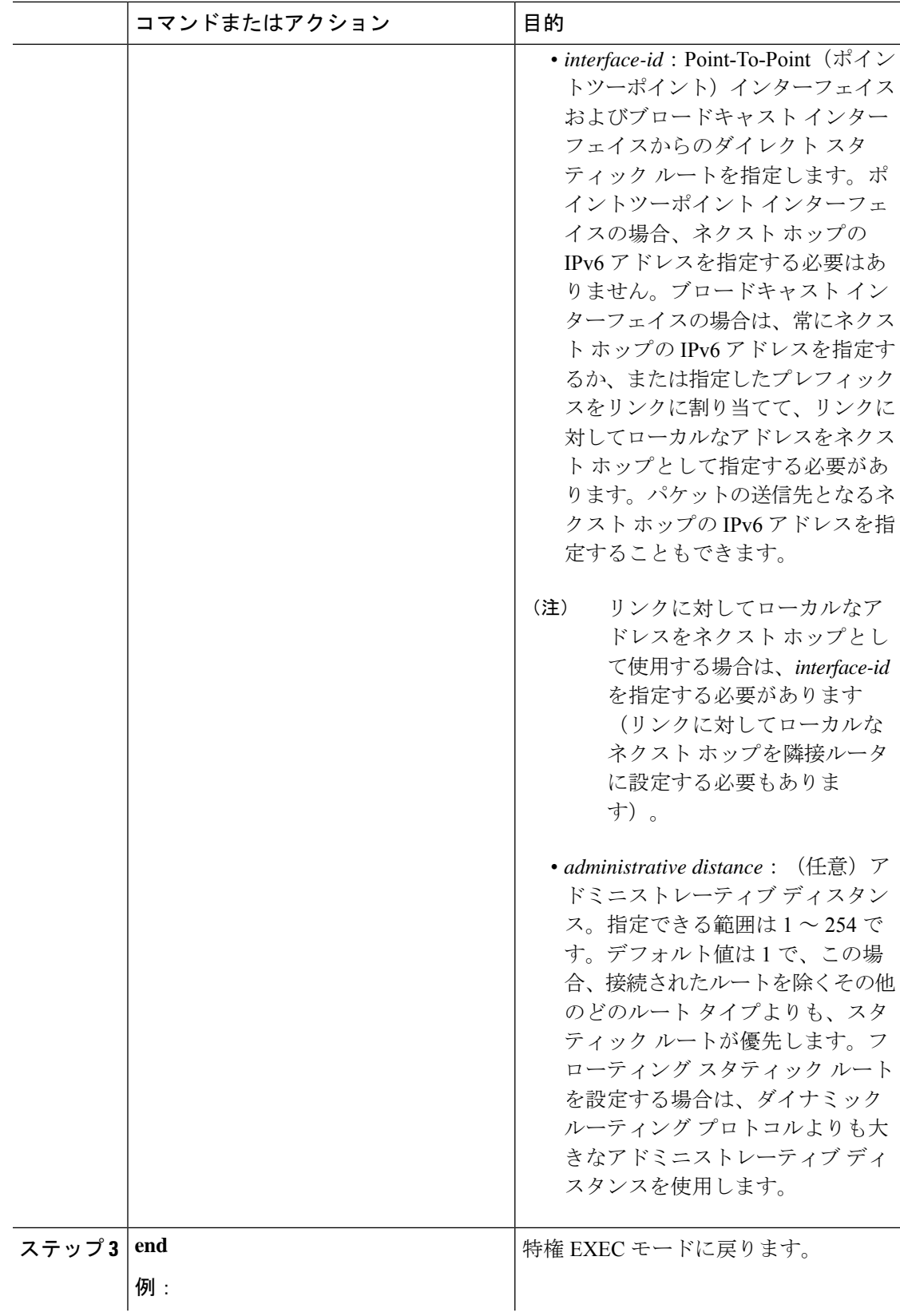

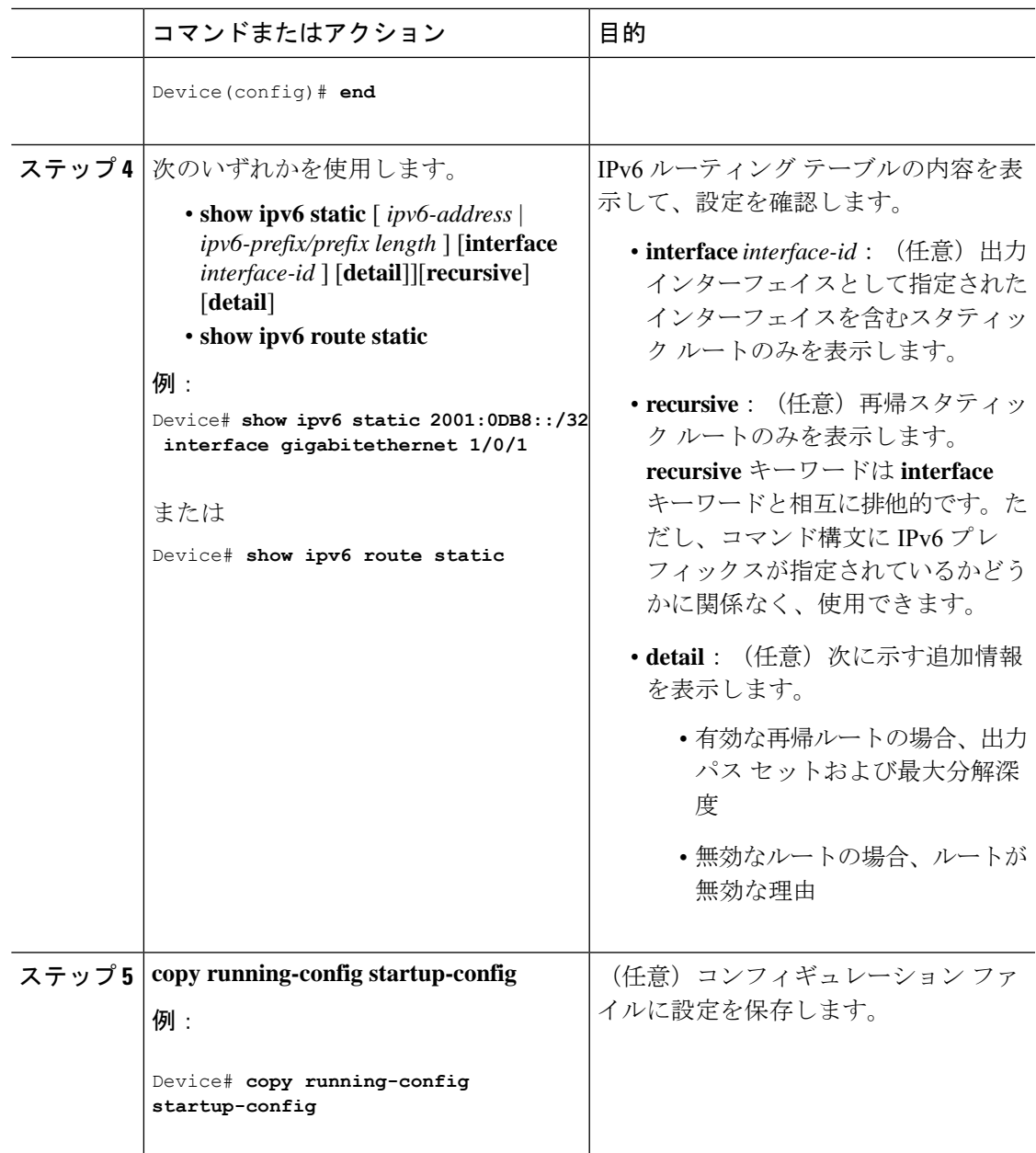

## **IPv6 RIP** の設定

IPv6 の RIP ルーティングを設定するには、特権 EXEC モードで次の手順を実行します。

### 始める前に

IPv6RIPを実行するようにスイッチを設定する前には、次の処理を実行する必要があります。

• **iprouting** グローバル コンフィギュレーション コマンドを使用してルーティングをイネー ブルにします。

- **ipv6 unicast-routing** グローバル コンフィギュレーション コマンドを使用して IPv6 パケッ トの転送をイネーブルにします。
- インターフェイスに IPv6 アドレスを設定して、少なくとも 1 つの IPv6 をレイヤ 3 イン ターフェイスでイネーブルに設定します。

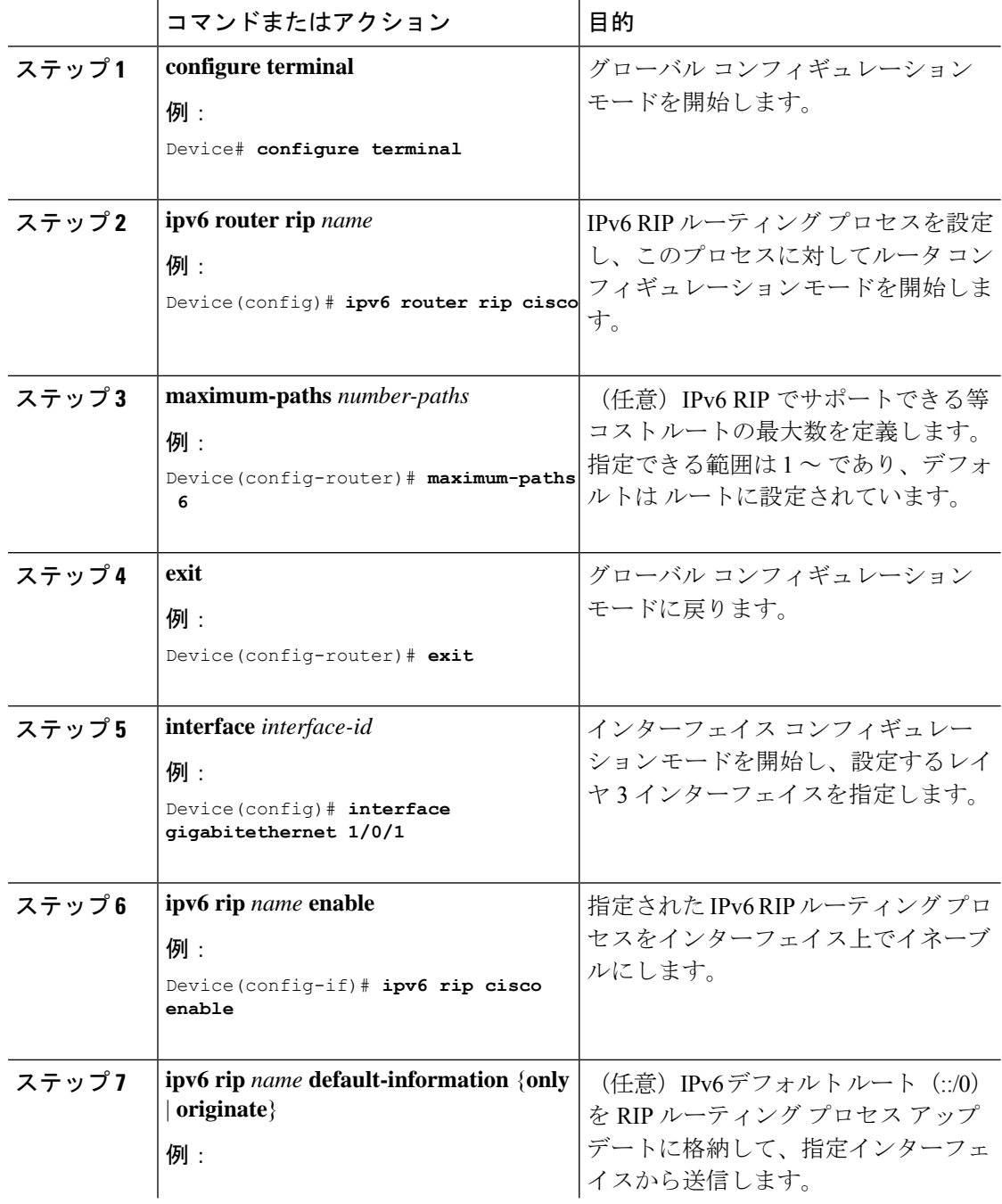

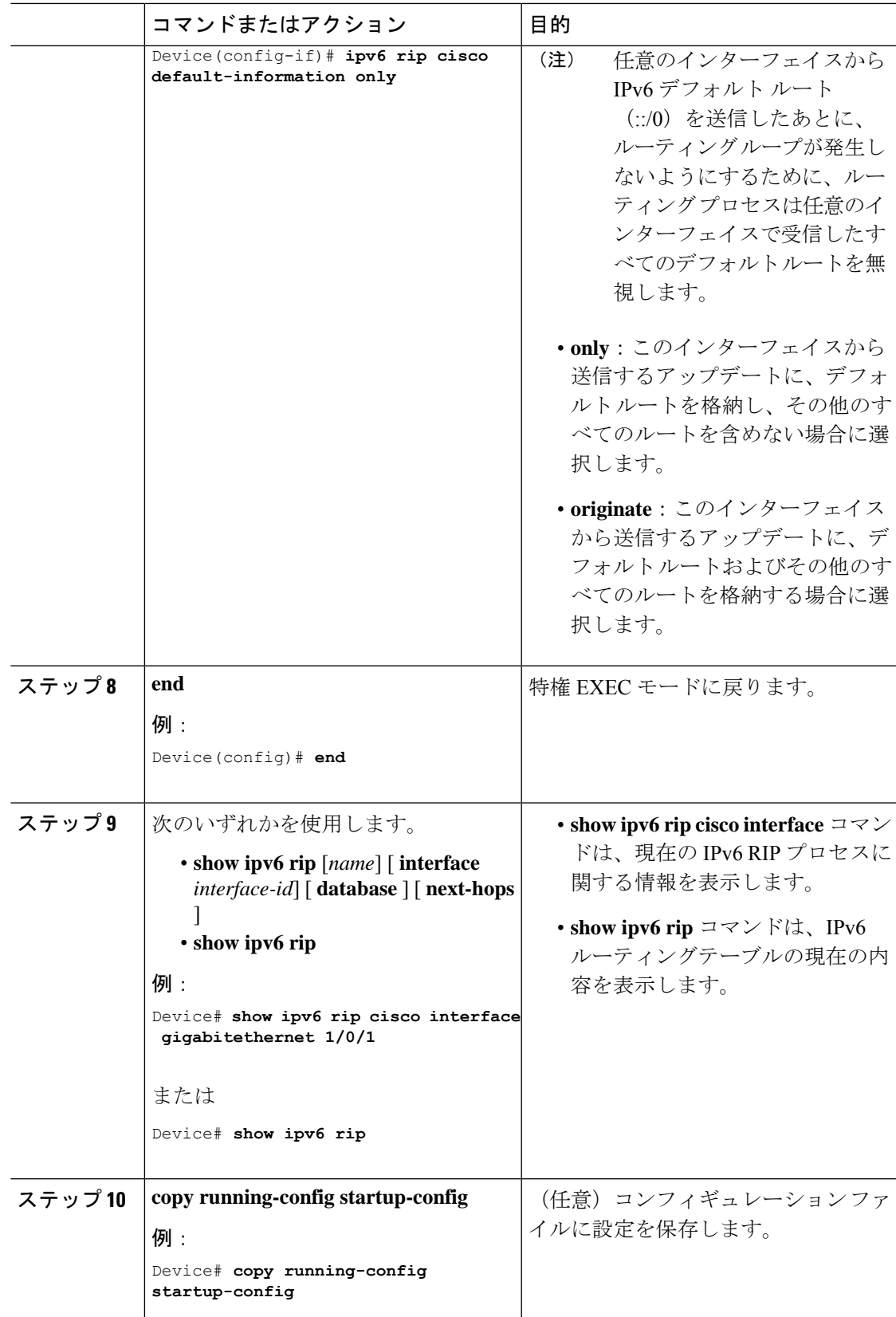

# <span id="page-13-0"></span>**IPv6** ユニキャストルーティングのモニタリング

## **IPv6** の表示

次の表に、IPv6ユニキャストルーティング機能をモニタするために使用できるコマンドを示し ます。これらのコマンドの構文および使用方法の詳細については、コマンド リファレンス ド キュメントを参照してください。

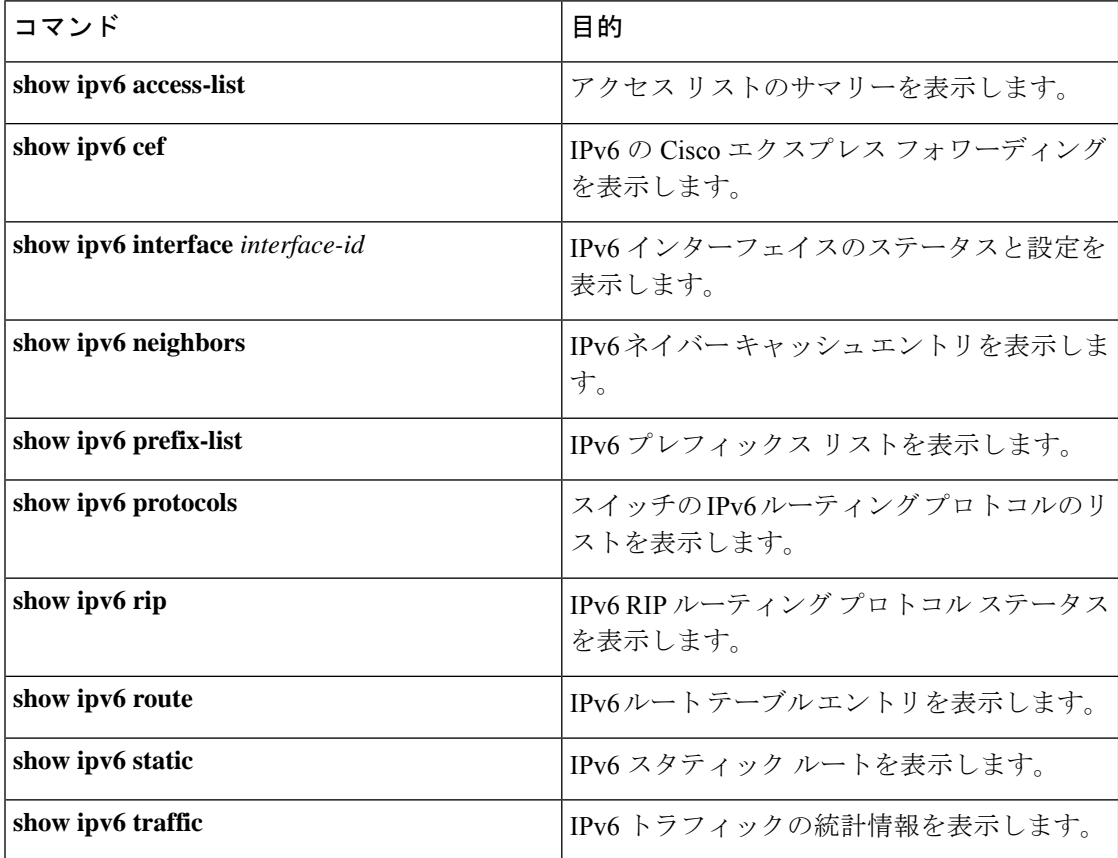

# <span id="page-13-1"></span>**IPv6** ユニキャスト ルーティングの設定例

## 例:**IPv6** アドレッシングの設定と **IPv6** ルーティングのイネーブル化

次に、IPv6 プレフィックス 2001:0DB8:c18:1::/64 に基づく、リンクに対してローカルなアドレ スおよびグローバル アドレスを使用して、IPv6 をイネーブルにする例を示します。EUI-64 イ ンターフェイス ID が、両方のアドレスの下位 64 ビットで使用されます。**show ipv6 interface** EXEC コマンドの出力は、インターフェイスのリンクローカル プレフィックス FE80::/64 にイ ンターフェイス ID (20B:46FF:FE2F:D940) を付加する方法を示すために追加されています。

```
Device(config)# ipv6 unicast-routing
Device(config)# interface gigabitethernet 1/0/11
Device(config-if)# ipv6 address 2001:0DB8:c18:1::/64 eui 64
Device(config-if)# end
Device# show ipv6 interface gigabitethernet 1/0/11
GigabitEthernet1/0/11 is up, line protocol is up
  IPv6 is enabled, link-local address is FE80::20B:46FF:FE2F:D940
  Global unicast address(es):
  2001:0DB8:c18:1:20B:46FF:FE2F:D940, subnet is 2001:0DB8:c18:1::/64 [EUI]
  Joined group address(es):
   FF02:1FF02::2
   FF02::1:FF2F:D940
  MTU is 1500 bytes
  ICMP error messages limited to one every 100 milliseconds
  ICMP redirects are enabled
  ND DAD is enabled, number of DAD attempts: 1
  ND reachable time is 30000 milliseconds
  ND advertised reachable time is 0 milliseconds
  ND advertised retransmit interval is 0 milliseconds
  ND router advertisements are sent every 200 seconds
  ND router advertisements live for 1800 seconds
  Hosts use stateless autoconfig for addresses.
```
## 例:**IPv6 ICMP** レート制限の設定

次に、IPv6 ICMP エラー メッセージ間隔を 50 ミリ秒に、バケット サイズを 20 トークンに設 定する例を示します。

Device(config)#**ipv6 icmp error-interval 50 20**

## 例:**IPv6** のスタティックルーティングの設定

次に、アドミニストレーティブ ディスタンスが 130 のフローティング スタティック ルートを インターフェイスに設定する例を示します。

Device(config)# **ipv6 route 2001:0DB8::/32 gigabitethernet 1/0/1 130**

## 例:**IPv6** の表示

次に、**show ipv6 interface** 特権 EXEC コマンドの出力例を示します。

#### De# **show ipv6 interface** Vlan1 is up, line protocol is up IPv6 is enabled, link-local address is FE80::20B:46FF:FE2F:D940 Global unicast address(es): 3FFE:C000:0:1:20B:46FF:FE2F:D940, subnet is 3FFE:C000:0:1::/64 [EUI] Joined group address(es): FF02::1 FF02::2 FF02::1:FF2F:D940

```
MTU is 1500 bytes
 ICMP error messages limited to one every 100 milliseconds
 ICMP redirects are enabled
 ND DAD is enabled, number of DAD attempts: 1
 ND reachable time is 30000 milliseconds
 ND advertised reachable time is 0 milliseconds
 ND advertised retransmit interval is 0 milliseconds
 ND router advertisements are sent every 200 seconds
 ND router advertisements live for 1800 seconds
<output truncated>
```
## <span id="page-15-0"></span>**IPv6** ユニキャストルーティングの機能履歴と情報

次の表に、このモジュールで説明した機能に関するリリース情報を示します。この表は、ソフ トウェア リリース トレインで各機能のサポートが導入されたときのソフトウェア リリースだ けを示しています。その機能は、特に断りがない限り、それ以降の一連のソフトウェアリリー スでもサポートされます。

プラットフォームのサポートおよびシスコ ソフトウェア イメージのサポートに関する情報を 検索するには、CiscoFeature Navigator を使用します。CiscoFeature Navigator にアクセスするに は、[www.cisco.com/go/cfn](http://www.cisco.com/go/cfn) に移動します。Cisco.com のアカウントは必要ありません。

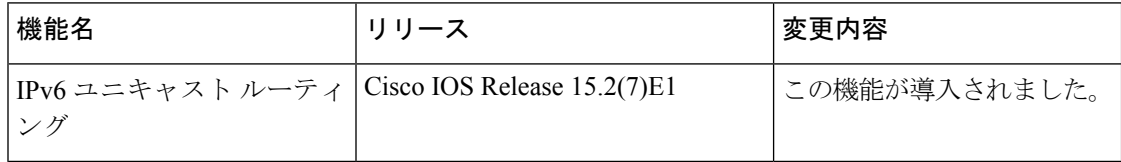